# Common CatOS-foutmeldingen op Catalyst 4500/4000 Series-switches

## Inhoud

[Inleiding](#page-0-0) [Voorwaarden](#page-1-0) [Vereisten](#page-1-1) [Gebruikte componenten](#page-1-2) **[Conventies](#page-1-3)** [Foutberichten voor Catalyst 4500/4000 Series-switches](#page-1-4) [%C4K\\_HWPORTMAN-4-BLOCKEDTXQUEUE:Geblokkeerde rij voor verzenden met](#page-1-5) [HwTxQId\[dec\]op \[char\], tel=\[dec\]](#page-1-5) [%CDP-4-NVLAN-MISMATCH: Native VLAN-mismatch gedetecteerd in poort \[dec\]/\[dec\]](#page-2-0) [DTP-1-ILGLCFG: Illegale configuratie \(op, isl—op, dot1q\) op poort \[mod/poort\]](#page-3-0) [%IP-3-UDP\\_SOCKOVFL:Overflow UDP](#page-3-1) [%IP-3-UDP\\_BADCKSUM:UDP slechte checksum](#page-4-0) [%KERNEL-5-ONALIGNACCESS:correctie voor uitlijning](#page-5-0) [%MCAST-4-RX\\_JNRANGE:IGMP Rcvd-rapport binnen het bereik](#page-5-1) [MGMT-5-LOGIN\\_FAIL:Gebruiker heeft niet vanuit console inlogd](#page-6-0) [%PAGP-5-PORTFROMSTP / %PAGP-5-PORTTOSTP](#page-6-1) [%SPANTREE-3-PORTDEL\\_FAILNOTFOUND](#page-7-0) [%SYS-3-P2\\_FOUT: 1/Onbekende module](#page-8-0) [%SYS-3-P2\\_FOUT: 1/geen damp meer hebben \(interne buffers\)](#page-8-1) [%SYS-3-P2\\_FOUT: Host xx:xx:xx:xx:xx:xx:xx wordt tussen poorten geflappeld](#page-9-0) [%SYS-4-P2\\_WARN: 1/Blocked wachtrij \(tx\) op poort \[char\]](#page-11-0) [%SYS-4-P2\\_WARN: 1/Filtering Ethernet MAC-adres van waarde nul](#page-15-0) [%SYS-4-P2\\_WARN: 1/Ongeldig crc, ingetrokken pakje, aantal = xx](#page-16-0) [%SYS-4-P2\\_WARN: 1/Ongeldig verkeer van multicast bronadres](#page-18-0) [%SYS-4-P2\\_WARN: 1/Astro\(mod/poort\)](#page-19-0) [%SYS-4-P2\\_WARN: 1/tag 0](#page-19-1) [converteren\\_post\\_SAC\\_CiscoMIB:Nvram blok \[#\] niet-converteerbaar](#page-20-0) [Fout bij Global checksum](#page-21-0) [Gerelateerde informatie](#page-22-0)

## <span id="page-0-0"></span>**Inleiding**

Dit document biedt een korte uitleg van gemeenschappelijk systeemlogboek (syslog) en foutmeldingen die u ziet op Cisco Catalyst 4500/4000 Series-switches die Catalyst OS (CatOS) software uitvoeren.

Als u de details voor een specifiek foutbericht in dit document niet vindt, gebruikt u het gereedschap [Error Message Decoder](//www.cisco.com/cgi-bin/Support/Errordecoder/index.cgi) (allee[n](//tools.cisco.com/RPF/register/register.do) [geregistreerde](//tools.cisco.com/RPF/register/register.do) klanten). Dit gereedschap geeft de betekenis aan van foutmeldingen die Cisco IOS® Software en CatOS-software genereren.

N.B.: De exacte indeling van de bestanden en de foutmeldingen die in het document worden beschreven, kunnen verschillen. De variatie is afhankelijk van de softwarerelease die op de schakelaar Supervisor Engine draait.

Opmerking: Dit is de aanbevolen minimum logconfiguratie op de Catalyst 4500/4000 Seriesswitches:

- Stel de datum en de tijd in op de schakelaar, of stel de schakelaar aan om het Protocol van de Tijd van het Netwerk (NTP) te gebruiken om de datum en de tijd van een NTP server te verkrijgen.Opmerking: Geef de ingestelde tijd opdracht uit om de datum en de tijd in de schakelaar in te stellen.
- Zorg ervoor dat de houtkap en de houtkaptijdstempels worden geactiveerd, wat de standaard is.
- Configureer de schakelaar om aan een syslogserver te loggen, indien mogelijk.

De foutmeldingen in dit document kunnen voorkomen op Catalyst 4500/4000 Series-switches en op derivaten van deze switches, zoals Catalyst 2948G, 2980G en 4912G-switches.

## <span id="page-1-0"></span>Voorwaarden

## <span id="page-1-1"></span>Vereisten

Er zijn geen specifieke vereisten van toepassing op dit document.

## <span id="page-1-2"></span>Gebruikte componenten

Dit document is niet beperkt tot specifieke software- of hardwareversies.

## <span id="page-1-3"></span>**Conventies**

Raadpleeg [Cisco Technical Tips Conventions \(Conventies voor technische tips van Cisco\) voor](//www.cisco.com/en/US/tech/tk801/tk36/technologies_tech_note09186a0080121ac5.shtml) [meer informatie over documentconventies.](//www.cisco.com/en/US/tech/tk801/tk36/technologies_tech_note09186a0080121ac5.shtml)

## <span id="page-1-4"></span>Foutberichten voor Catalyst 4500/4000 Series-switches

## <span id="page-1-5"></span>%C4K\_HWPORTMAN-4-BLOCKEDTXQUEUE:Geblokkeerde rij voor verzenden met HwTxQId[dec]op [char], tel=[dec]

## Probleem

De switch genereert %C4K\_HWPORTMAN-4-BLOCKEDTXQUEUE:Bgrendelt wachtrij voor TxQId[dec]op[char], teller=[dec] fouten.

## Beschrijving

Dit bericht met snelheidsbeperkingen geeft aan dat een rij voor verzenden in een poort is geblokkeerd om andere redenen dan "gepauzeerd". Met andere woorden, het verkeer in die haven wordt beperkt en geblokkeerd. U ziet de geblokkeerde berichtjes in de rij als de Supervisor Engine niet in staat is om pakketten naar de lijnkaart te verzenden vanwege de ontvangst van een druk beetje van de lijnkaart. Slechte hardware of een snelheid/duplex wanverhouding kan dit probleem veroorzaken. De workround moet beide kanten van de link naar autonegotiate voor snelheid en duplex configureren. Geef de opdracht niet af om de poort te herstellen. Als het probleem blijft optreden, zet u het aangesloten apparaat naar een andere poort en ziet u of het probleem zich daar voordoet. Als laatste maatregel om de rij voor verzenden (Tx) te deblokkeren, geeft u de opdracht voor het resetten van de module uit om de schakelaar opnieuw op te starten of de lijnkaart opnieuw in te stellen.

## <span id="page-2-0"></span>%CDP-4-NVLAN-MISMATCH: Native VLAN-mismatch gedetecteerd in poort [dec]/[dec]

#### Probleem

De switch genereert frequent  $\epsilon_{CDP-4-NVLAN}$  MISMATCH syslog-berichten.

#### Beschrijving

Dit voorbeeld toont de console uitvoer die u ziet wanneer deze foutmelding op de switch voorkomt:

%CDP-4-NVLANMISMATCH:Native vlan mismatch detected on port 4/1

De switch genereert dit bericht wanneer de switchpoort fysiek is verbonden met een andere switch of router. De switch genereert dit bericht omdat het geconfigureerde native VLAN op de poort anders is dan het native VLAN dat op de verbindingsschakelaar of de routerpoort is ingesteld.

Een boomstampoort die u met het taggen van IEEE 802.1Q vormt kan zowel gelabeld als nietgelabeld verkeer ontvangen. Standaard zal de schakelaar ontagged verkeer naar het oorspronkelijke VLAN doorsturen dat voor de poort is ingesteld. Als een pakket dezelfde VLAN-id heeft als de oorspronkelijke poort van VLAN-id, wordt het pakket niet getagd. Als de VLAN-ID's niet hetzelfde zijn, geeft de switch het pakket met een tag door.

Zorg ervoor dat het native VLAN voor een 802.1Q stam aan beide uiteinden van de boomstam verbinding hetzelfde is. Als het inheemse VLAN op één eind van de boomstam anders is dan het inheemse VLAN aan het andere eind, kan het verkeer van de autochtone VLANs aan beide kanten niet correct op de boomstam worden overgebracht. Dit nalaten om correct te verzenden kan een aantal connectiviteitsproblemen in uw netwerk impliceren.

Om het inheemse VLAN te verifiëren dat op uw schakelaar wordt gevormd, geef de opdracht van de **autoboomstam** /port uit. In deze opdracht is *mod/port* de boomstampoort. Hier is voorbeelduitvoer van de opdracht:

Console> (enable) **show trunk 5/24** Port Mode Encapsulation Status **Native vlan** -------- ----------- ------------- ------------ ----------- 5/24 desirable dot1q not-trunking **1**

Port Vlans allowed on trunk

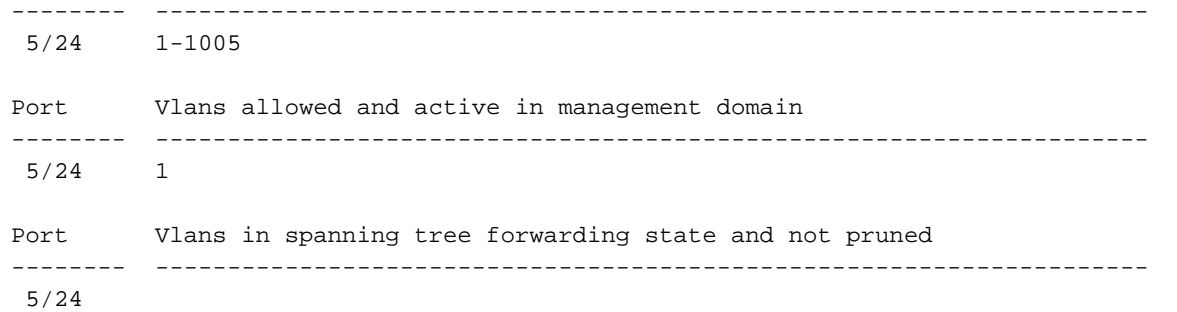

Console> (enable)

Om het inheemse VLAN te veranderen dat op de boomstampoort wordt gevormd, geef de set VLAN vlan-id mod/port opdracht uit. In deze opdracht is mod/port de boomstampoort.

## <span id="page-3-0"></span>DTP-1-ILGLCFG: Illegale configuratie (op, isl—op, dot1q) op poort [mod/poort]

#### Probleem

De schakelaar genereert DTP-1-ILGLCFG: Illegale configuratie (op, isl-op, dot1q) op fouten in poort [mod/poort].

#### **Beschrijving**

Dit bericht kan voorkomen als beide kanten van de romp op worden ingesteld, maar de insluitingstypen (isl, dot1q) komen niet overeen. Als de boomstammodi op wenselijk zijn ingesteld, komt de romp niet op door deze misconfiguratie. Om probleemoplossing te veroorzaken, controleer de uitvoer van het bevel van de autostam van de show op beide eindpunten. Zorg ervoor dat de insluitingstypen identiek zijn.

#### <span id="page-3-1"></span>%IP-3-UDP\_SOCKOVFL:Overflow UDP

#### Probleem

De switch genereert periodieke  $E_{\text{IP-3-UDP}}$  sockovFL: syslogberichten met UDP-socket.

#### **Beschrijving**

Dit voorbeeld toont de console uitvoer die u ziet wanneer deze fout optreedt:

Opmerking: Het socket nummer van User Datagram Protocol (UDP) dat is weergegeven, kan variëren of consistent hetzelfde zijn.

```
%IP-3-UDP_SOCKOVFL:UDP socket 2353 overflow
%IP-3-UDP_SOCKOVFL:UDP socket 2353 overflow
%IP-3-UDP_SOCKOVFL:UDP socket 2353 overflow
%IP-3-UDP_SOCKOVFL:UDP socket 2353 overflow
```
De switch genereert dit syslogbericht wanneer de buffer die op inkomende pakketten op de gespecificeerde socket (UDP-doelpoort) is toegewezen, vol is. De buffer is vol omdat de verkeerssnelheid die voor dat socket is bestemd te hoog is. Deze voorwaarde kan bijvoorbeeld voorkomen wanneer een netwerkbeheerstation een groot aantal vragen van Simple Network

Management Protocol (SNMP) stuurt. Wanneer UDP-overloop plaatsvindt, probeer dan het aantal SNMP-vragen te beperken. Voer een van deze handelingen uit:

- Vergroot het steminterval op het netwerkbeheerstation.
- Vermindert het aantal MIB objecten die worden verhoord.

In het voorbeeld in deze sectie, ontving de schakelaar een excessief aantal pakketten die voor het schakelaar IP adres (of het uitzending adres) bestemd waren met bestemming UDP socket 2353. Omdat de invoerbuffer voor dit socket op de schakelaar vol is, genereert de schakelaar een syslig bericht. Geef de opdracht vertoon netstat udp uit om het aantal keer te zien dat de schakelaar de overstroomconditie bereikte.

Deze syslogberichten geven aan dat een of meer stations een groot aantal UDP-verkeer op de gespecificeerde bestemming UDP-poorten naar de switch sturen. Als de schakelaar een excessief aantal van deze berichten genereert, gebruik een netwerkanalyzer om de bron van het verkeer te identificeren en de snelheid van het verkeer te verminderen. Raadpleeg het [Configuratievoorbeeld](//www.cisco.com/en/US/products/hw/switches/ps708/products_tech_note09186a008015c612.shtml) va[n](//www.cisco.com/en/US/products/hw/switches/ps708/products_tech_note09186a008015c612.shtml) [Catalyst Switched Port Analyzer \(SPAN\)](//www.cisco.com/en/US/products/hw/switches/ps708/products_tech_note09186a008015c612.shtml) voor meer informatie.

Opmerking: Maak je geen zorgen over het ontbreken van een dergelijke poortteller. Deze teller toont het aantal UDP pakketten die de schakelaar ontving die voor niet bestaande havens voorbestemd waren.

## <span id="page-4-0"></span>%IP-3-UDP\_BADCKSUM:UDP slechte checksum

#### Probleem

De switch genereert periodieke %IP-3-UDP\_SOCKOVFL: syslogberichten met UDP-socket.

#### **Beschrijving**

Dit voorbeeld toont de console uitvoer die u ziet wanneer deze fout optreedt:

Opmerking: het UDP socket nummer dat is weergegeven, kan variëren of consistent hetzelfde zijn.

#### %IP-3-UDP\_BADCKSUM:UDP bad checksum

De switch genereert dit syslogbericht wanneer de switch een slechte checksum op een UDPdatagram, zoals SNMP-pakketten, detecteert. De UDP datagram header heeft een checksum dat op het ontvangende netwerkapparaat wordt gecontroleerd om vast te stellen of het datagram tijdens het transport beschadigd was. Als de ontvangen checksum niet overeenkomt met de waarde van de checksum in de header, wordt het datagram ingetrokken en wordt er een foutbericht ingelogd. Geef de opdracht show netstat udp uit om het aantal keren te zien dat de schakelaar een fout controlsum datagram heeft gedetecteerd.

6500-b (enable) **show netstat udp**

udp: 0 incomplete headers 0 bad data length fields 0 bad checksums 0 socket overflows

#### 110483 no such ports

Dit bericht is alleen informatie. Een netwerkapparaat dat slechte pakketten naar de schakelaar stuurt veroorzaakt dit bericht. Gebruik een netwerkanalyzer om de bron van het verkeer te identificeren. Raadpleeg het [Configuratievoorbeeld](//www.cisco.com/en/US/products/hw/switches/ps708/products_tech_note09186a008015c612.shtml) van [Catalyst Switched Port Analyzer \(SPAN\)](//www.cisco.com/en/US/products/hw/switches/ps708/products_tech_note09186a008015c612.shtml) voor meer informatie.

Opmerking: Maak je geen zorgen over het ontbreken van een dergelijke poortteller. Deze teller toont het aantal UDP pakketten die de schakelaar ontving die voor niet bestaande havens voorbestemd waren.

## <span id="page-5-0"></span>%KERNEL-5-ONALIGNACCESS:correctie voor uitlijning

#### Probleem

De switch genereert periodieke \*KERNEL-5-UNALIGNACCESS: syslig-berichten voor aanpassing.

#### **Beschrijving**

Dit voorbeeld toont de syslogoutput die u ziet wanneer deze fout optreedt:

%KERNEL-5-UNALIGNACCESS:Alignment correction made at 0x80056B3C reading 0x81B82F36 Deze syslogberichten geven aan dat de schakelaar CPU een uitlijning-fout heeft gedetecteerd en gecorrigeerd toen de switch naar gegevens in DRAM probeerde te toegang hebben. Deze berichten zijn uitsluitend informatief. De berichten wijzen niet op een probleem met de schakelaar en hebben geen invloed op de systeemprestaties.

In sommige gevallen zie je een overmatig aantal van deze berichten. Deze berichten kunnen bijvoorbeeld het logbestand van de syslogserver of de switchconsole overspoelen. Als u meer berichten ontvangt, overweeg dan een upgrade van de switchsoftware naar de nieuwste onderhoudsrelease voor uw software-release. Of geeft de ingestelde standaardinstelling van het houthiveau Kernel 4 uit om het houthiveau voor de Kernel faciliteit 4 of lager aan te passen.

Als u een upgrade naar de nieuwste onderhoudsrelease uitvoert maar deze systeemmeldingen toch ontvangt, [maakt u met](//tools.cisco.com/ServiceRequestTool/create/launch.do) [Cisco Technical Support](//www.cisco.com/en/US/support/tsd_cisco_worldwide_contacts.html) [een serviceaanvraag](//tools.cisco.com/ServiceRequestTool/create/launch.do) (alleen [geregistreerde](//tools.cisco.com/RPF/register/register.do) klanten).

## <span id="page-5-1"></span>%MCAST-4-RX\_JNRANGE:IGMP Rcvd-rapport binnen het bereik

#### Probleem

Een switch met insnooping van Internet Group Management Protocol (IGMP) toont de \*MCAST-4-RX JNRANGE:IGMP: Rcvd-rapport in het bereik van foutmelding 01-00-5e-00-00-xx.

#### **Beschrijving**

Dit voorbeeld toont de syslogoutput die u ziet wanneer deze fout optreedt:

Het Rcvd Report in het bereik-syslog-bericht is alleen informatie. De switch genereert dit bericht wanneer de switch IGMP rapport-pakketten ontvangt met een multicast MAC-adres dat begint met 01-00-5e-00-00-xx. Dit Layer 2 (L2) bereik van adressen is gelijk aan een Layer 3 (L3) multicast adresbereik tussen 224.0.0.0 en 224.0.255. Deze adressen zijn gereserveerd voor het gebruik van routingprotocollen en andere topologieën of onderhoudsprotocollen op laag niveau. Voorbeelden van deze protocollen zijn ontdekking van gateways en rapportage van groepsleden.

Gebruik een gereedschap voor de pakketvastlegging, zoals een snuiver, en filter in IGMPberichten om dit probleem op te lossen. Daarnaast kunt u de functie Catalyst SPAN gebruiken om pakketten te kopiëren van een poort waarvan u vermoedt dat deze berichten van een netwerkapparaat worden ontvangen. Om deze berichten te onderdrukken, geeft het ingestelde houtkap 2 standaard opdracht uit. Deze opdracht wijzigt het logniveau van multicast berichten in 2.

Gebruik de poorten die het opdracht multicast router tonen en eventuele uplinks naar de kern van het netwerk als de SPAN-bronpoorten. Als deze poorten boomstampoorten zijn, moet u ook de SPAN-doelpoort als boompoort configureren. Geef de opdracht van de toonstam uit om te controleren of de havens boomstamhavens zijn.

## <span id="page-6-0"></span>MGMT-5-LOGIN\_FAIL:Gebruiker heeft niet vanuit console inlogd

#### Probleem

De switch genereert MGMT-5-LOGIN\_FAIL:Gebruiker heeft niet inlogd bij console-fouten.

#### **Beschrijving**

Dit bericht kan wijzen op een probleem met de eindserver die is aangesloten op de console poort van de schakelaar. Wanneer de switchconsole is aangesloten op een asynchrone lijn van een eindserver en u voert een zachte reset uit op de switch, vuil (willekeurige tekst) beweegt enkele minuten over het scherm. Als TACACS op de switch is ingeschakeld, kunnen verschillende minuten in verschillende dagen worden omgezet, omdat TACACS-buffers en het vuilnis op één stuk verwerken. De workround is het no exec commando op de asynchrone lijn uit te geven waaraan de switch verbindt.

Opmerking: Zelfs nadat u de opdracht no exec geeft, blijven de berichten doorgaan tot de buffer helder is.

Opmerking: Als u de foutmelding \*MGMT-5-LOGIN\_FAIL ontvangt: Gebruiker heeft niet via telnet kunnen loggen - max poging bereikt, probeer dan het aantal gebruikers te beperken dat is toegestaan om telnet te tellen naar de switch.

## <span id="page-6-1"></span>%PAGP-5-PORTFROMSTP / %PAGP-5-PORTTOSTP

#### Probleem

De switch genereert frequent %PAGP-5-PORTFROMSTP en %PAGP-5-PORTTOSTP syslogberichten.

#### **Beschrijving**

Dit voorbeeld toont de console output die u ziet wanneer de schakelaar deze syslog berichten

%PAGP-5-PORTFROMSTP:Port 3/3 left bridge port 3/3 %PAGP-5-PORTTOSTP:Port 3/3 joined bridge port 3/3

Het Port Aggregation Protocol (PAgP) meldt gebeurtenissen waarbij PAgP betrokken is. U gebruikt PAgP om te onderhandelen over EtherChannel-koppelingen tussen switches. De switch genereert het %PAGP-5-PORTEFROMSTP-syslangbericht bij het verlies van een link op een switchpoort. De switch genereert het %PAGP-5-PORTTOSTP syslg bericht bij de detectie van een link in een switchpoort. Deze syslogberichten zijn normale, informatieve berichten die de toevoeging of verwijdering van een haven van de omspannende boom aangeven.

Opmerking: voor deze berichten is het niet nodig om het kanaliseren van de berichten mogelijk te maken.

In het voorbeeld in deze sectie, verloor de schakelaar eerst de verbinding op haven 3/3, die de haven van het overspant boom verwijderde. Toen, ontdekte de schakelaar opnieuw de verbinding op de haven, die de haven terug in de omspanende boom toevoegde.

Als je deze berichten vaak ziet voor een bepaalde poort, dan valt de link op, wat betekent dat de link constant verloren is en herwonnen wordt. Onderzoek de oorzaak. De typische oorzaken van verbinding die op een switchpoort flapping zijn:

- Snelheids-/duplexwanverhouding
- Onjuiste kabel
- Fout bij netwerkinterfacekaart (NIC) of ander probleem bij eindstation
- Onjuist switchpoort
- Andere misconfiguratie

Als u deze syslogberichten wilt onderdrukken, geeft u de ingestelde, loggeniveau pagina 4 standaard opdracht uit om het loggeniveau voor de PAgP faciliteit aan 4 of lager aan te passen. Het standaard logniveau voor PAgP is 5.

## <span id="page-7-0"></span>%SPANTREE-3-PORTDEL\_FAILNOTFOUND

#### Probleem

De switch genereert periodieke %SPANTREE-3-PORTDEL\_FAILNOTFOUND syslog-berichten.

#### **Beschrijving**

Dit voorbeeld toont de syslogoutput die u ziet wanneer deze fout optreedt:

%SPANTREE-3-PORTDEL\_FAILNOTFOUND:9/5 in vlan 10 not found (PAgP\_Group\_Rx)

Deze syslogberichten wijzen erop dat de PAgP probeerde een haven van de overspannende boom voor het gespecificeerde VLAN te verwijderen, maar de haven was niet in de overspanning van boom gegevensstructuur voor dat VLAN. Meestal heeft een ander proces, zoals het Dynamic Trunking Protocol (DTP), de poort van de overspannende boom al verwijderd.

Deze berichten vergezellen doorgaans %PAGP-5-PORTFROMSTP-berichten. De berichten zijn voor debug-doeleinden. De berichten wijzen niet op een probleem met de schakelaar en hebben geen invloed op de wisselprestaties. Bovendien, worden deze berichten niet geregistreerd tenzij u de standaard configuratie van de SPANTREE faciliteit hebt gewijzigd. Het standaard logniveau voor SPANTREE is 2.

In sommige gevallen zie je een overmatig aantal van deze berichten. Deze berichten kunnen bijvoorbeeld uw switchconsole overspoelen. Als u meer berichten ontvangt, overweeg dan een upgrade van de switchsoftware naar de nieuwste onderhoudsrelease voor uw software-release. Later softwarerelease onderdrukt deze berichten in de meeste gevallen.

## <span id="page-8-0"></span>%SYS-3-P2\_FOUT: 1/Onbekende module

#### Probleem

De %SYS-3-P2\_FOUT: 1/Onbekende module foutbericht wordt weergegeven wanneer u een nieuwe switchmodule installeert in een Catalyst 4500/4000 Series-switch.

#### Beschrijving

Dit voorbeeld toont de console uitvoer die u ziet wanneer deze fout optreedt:

%SYS-3-P2\_ERROR: 1/Unknown module (fru minor type 304) in slot 3

De %SYS-3-P2\_FOUT: 1/Onbekende module fout komt voor wanneer de software beeldversie die momenteel op de Supervisor Engine draait de hardware component niet ondersteunt die u hebt ingevoegd.

In het voorbeeld wordt een 18-poorts 1000BASE-X server switchmodule (WS-X4418) ingevoegd in een Catalyst 4500/4000-switch met CatOS-softwarerelease 4.4(1). De WS-X4418-module vereist een minimale softwarerelease van 4.5(1).

De tijdelijke versie is een upgrade van de softwareversie van Supervisor Engine naar een softwarerelease die de hardware ondersteunt. Raadpleeg [Releaseopmerkingen voor Catalyst](//www.cisco.com/en/US/products/hw/switches/ps4324/prod_release_notes_list.html) [4500 Series-switches](//www.cisco.com/en/US/products/hw/switches/ps4324/prod_release_notes_list.html) voor een lijst met de minimale softwareversies voor elke module.

## <span id="page-8-1"></span>%SYS-3-P2\_FOUT: 1/geen damp meer hebben (interne buffers)

#### Probleem

De switch genereert  $s_{SYS-3-P2-FOUT: 1/hebben geen vbuts-berichten wanneer de meerdere hosts$ op of rond hetzelfde moment worden gevoed.

#### **Beschrijving**

Dit voorbeeld toont de console uitvoer die u ziet wanneer de fout optreedt:

%SYS-3-P2\_ERROR: 1/Have run out of vbufs(internal buffers)

De %SYS-3-P2\_FOUT: 1/hebben geen vbufs (interne buffers) fouten kunnen voorkomen wanneer meerdere hosts tegelijkertijd worden opgestuwd. Nadat de hosts is opgestart, verschijnen de fouten niet langer.

Deze fouten veroorzaken geen onderbrekingen aan de capaciteit van de Catalyst om verkeer te veranderen. De berichten zijn slechts informatief van aard.

## <span id="page-9-0"></span>%SYS-3-P2\_FOUT: Host xx:xx:xx:xx:xx:xx:xx wordt tussen poorten geflappeld

#### Probleem

De switch genereert \*SYS-3-P2\_FOUT: Host xx:xx:xx:xx:xx:xx:xx is flaps tussen poorten... berichten, waarin xx:xx:xx:xx:xx:xx een MAC-adres is.

#### Beschrijving

Dit voorbeeld toont de console uitvoer die u ziet wanneer deze fout optreedt:

%SYS-4-P2\_WARN: 1/Host 00:50:0f:20:08:00 is flapping between port 1/2 and port 4/39 Gebruik de stappen en richtlijnen in deze sectie om de oorzaak van deze foutmelding te begrijpen en problemen op te lossen.

Het bericht geeft aan dat uw Catalyst 4500/4000-switch een MAC-adres heeft geleerd dat al bestaat in de Content-Adressable Memory (CAM)-tabel, op een poort anders dan de oorspronkelijke. Dit gedrag doet zich herhaaldelijk voor in korte periodes, wat betekent dat er adressen zijn die tussen havens flappen.

Als het bericht verschijnt voor meerdere MAC-adressen, is het gedrag niet normaal. Dit gedrag wijst op een mogelijk netwerkprobleem omdat de MAC-adressen snel van een poort naar een andere poort verplaatsen voor de standaard verouderingstijd. Het probleem kan zijn dat het verkeer op het netwerk wordt overlopen. Typische symptomen zijn:

- Gebruik met hoge CPU's
- Langzaam verkeer door het netwerk
- Hoog backplane gebruik op de schakelaar

Voor informatie over het identificeren en oplossen van problemen met het overspannen van boom, verwijs naar [Spanning Tree Protocol Problemen en Gerelateerde Design Aandacht](//www.cisco.com/en/US/tech/tk389/tk621/technologies_tech_note09186a00800951ac.shtml).

Als het foutbericht verschijnt voor een of twee MAC-adressen, moet u deze MAC-adressen lokaliseren om de oorzaak te bepalen. Geef de opdracht show cam mac\_addr uit om te identificeren waar deze MAC adressen aangeleerd zijn. In deze opdracht is mac addr het MACadres dat de fout meldt als flapping.

Nadat u hebt bepaald tussen welke poorten dit MAC-adres wordt gevlakt, volgt u het MAC-adres op. Sluit aan op de tussenapparaten tussen uw Catalyst 4500/4000 en het apparaat met het MACadres van het probleem. Doe dit tot u de bron kunt identificeren en hoe dit apparaat met het netwerk verbonden is.

Opmerking: Omdat het MAC-adres tussen twee poorten vlakt, houdt u beide paden bij.

Dit voorbeeld toont hoe te om beide paden te volgen van waarvan dit adres van MAC is geleerd:

Opmerking: Ga ervan uit dat u dit bericht hebt ontvangen en dat u het hebt onderzocht.

%SYS-4-P2\_WARN: 1/Host 00:50:0f:20:08:00 is flapping between port 1/2 and port 4/39 Om te volgen hoe dit MAC-adres van beide poorten werd geleerd, dient u deze stappen te voltooien:

- 1. Overweeg eerst poort 1/2 en geef de show crm dynamisch 1/2 opdracht uit.Als u het MACadres 00:50:0f:20:08:00 in de lijst van de MAC-adressen ziet die op deze poort zijn geleerd, bepaalt u of dit één host is die is aangesloten of dat er meerdere hosts zijn die op die poort zijn geregistreerd.
- 2. Op basis van of er één of meerdere hosts is, onderzoek het apparaat:Als er één host (00:50:0f:20:08:00) is aangesloten, controleert u de andere poort die is geregistreerd en ziet u of de host dubbel aan de schakelaar is bevestigd.De andere haven is haven 4/39.Als de host verbindingen heeft met andere apparaten die uiteindelijk naar deze schakelaar kunnen leiden, probeer dan de intermediaire apparaten op te sporen.Met Cisco apparaten geeft u de opdracht voor details van de show cdp buren uit. De output geeft informatie over intermediaire apparaten.Hier is voorbeelduitvoer: Cat4K> (enable) **show cdp neighbors 1/2 detail**

```
Port (Our Port): 1/2
Device-ID: brigitte
Device Addresses:
IP Address: 172.16.1.1
Novell address: aa.0
Holdtime: 171 sec
Capabilities: ROUTER
Version:
Cisco Internetwork Operating System Software
IOS (tm) 2500 Software (C2500-JS-L), Version 12.0(7)T, RELEASE SOFTWARE (fc2)
Copyright (c) 1986-1999 by cisco Systems, Inc.
Compiled Mon 06-DEC-99 17:10 by phanguye
Platform: cisco 2500
Port-ID (Port on Neighbors's Device): Ethernet0
VTP Management Domain: unknown
Native VLAN: unknown
Duplex: half
System Name: unknown
System Object ID: unknown
Management Addresses: unknown
Physical Location: unknown
```
Cat4K> (enable)

- Stel een Telnet-sessie met het apparaat in en volg het pad van het MAC-adres.In dit 3. voorbeeld is het IP-adres 172.16.1.1.Herhaal de procedure voor alle MAC-adressen dat de foutmelding als flapper voorkomt.
- Maak een eenvoudig schema van het bronapparaat met dat MAC-adres en van de fysieke 4.verbindingen (de Catalyst 4500/4000 poorten) waarvan en naar welk dit MAC-adres vlakkig.In het diagram kunt u bepalen of dit een geldige poort en pad voor uw netwerklay-out is.Als u verifieert dat beide poorten waar het MAC-adres knippert een pad naar dat netwerkknooppunt bieden, is er een mogelijkheid dat u een probleem hebt met een overspannend-tree mislukking. Raadpleeg [Spanning Tree Protocol-problemen en verwante](//www.cisco.com/en/US/tech/tk389/tk621/technologies_tech_note09186a00800951ac.shtml) [ontwerpoverwegingen](//www.cisco.com/en/US/tech/tk389/tk621/technologies_tech_note09186a00800951ac.shtml) om deze lus te isoleren en probleemoplossing te bieden.In grote netwerken waarin meerdere hosts van meerdere verkopers onderling verbonden zijn, ontstaat er moeilijkheden als u probeert de host te traceren met gebruik van alleen het MAC-adres. Gebruik het zoekhulpprogramma voor de [IEEE OUI- en Company\\_id-opdrachten](http://standards.ieee.org/regauth/oui/index.shtml) om

deze MAC-adressen op te sporen. Deze lijst is het voorste eind van het gegevensbestand waar IEEE alle adressen van MAC heeft geregistreerd die aan alle verkopers zijn toegewezen. Voer de eerste drie octetten van het MAC-adres in in de zoekopdracht: veld van deze pagina om de verkoper te vinden die bij dit apparaat is gekoppeld. De eerste drie octetten in het voorbeeld zijn 00:50:0f.

Dit kunnen andere problemen veroorzaken om dit bericht te laten verschijnen:

- Problemen met NIC-redundantie van de server: Er is een server met een dubbeleaangesloten NIC die zich misdraagt en de standaarden niet volgt. De server gebruikt hetzelfde MAC-adres voor beide poorten die verbinding maken met dezelfde switch.
- Hot Standby Router Protocol (HSRP) die flapping biedt, kan HSRP ertoe leiden dat deze berichten verschijnen in de console van Supervisor Engine. Als u opmerkt dat de HSRPimplementatie in uw netwerk instabiel is, raadpleegt u [Begrijpingsproblemen en Problemen](//www.cisco.com/en/US/tech/tk648/tk362/technologies_tech_note09186a0080094afd.shtml) [oplossen bij Catalyst switchnetwerken](//www.cisco.com/en/US/tech/tk648/tk362/technologies_tech_note09186a0080094afd.shtml) om het probleem op te lossen.
- Misconfiguratie-A van EtherChannel kan ook deze symptomen veroorzaken door een foutieve EtherChannel-verbinding. Als poorten dat de rapporten met het tekenbericht leden van dezelfde kanaalgroep zijn, controleer dan uw EtherChannel-configuratie en raadpleeg [Begrip](//www.cisco.com/en/US/tech/tk389/tk213/technologies_tech_note09186a0080094714.shtml) [van EtherChannel-taakverdeling en redundantie op Catalyst-switches](//www.cisco.com/en/US/tech/tk389/tk213/technologies_tech_note09186a0080094714.shtml) om een oplossing voor de configuratie te vinden.
- De host wijst terug op pakketten die terug op het netwerk—de reflectie van pakketten die terug op het netwerk worden verzonden door een host kan ook ontvlammen. Meestal is de oorzaak van deze pakketreflectie een defecte NIC of een storing van de fysieke interface van de host die op de poort is aangesloten.Als de reflectie van pakketten door de host uw oorzaak is, kunt u een snuffelspoor verkrijgen en het verkeer onderzoeken dat naar en van de poorten gaat waarop de berichten zijn verschenen. Als een host op pakketten wijst, ziet u doorgaans dubbele pakketten in het overtrekken. De dubbele pakketten zijn een mogelijk symptoom van dit het fladderen van het adres van MAC.Raadpleeg [SPAN en RSPAN configureren](//www.cisco.com/en/US/docs/switches/lan/catalyst4000/6.3and6.4/configuration/guide/span.html) voor meer informatie over het configureren van een poort voor gebruik met een snuifje.
- Software- of hardwaredefect-Als u hebt geprobeerd de ontvlammingsbericht met de instructies in deze sectie op te lossen maar u nog steeds de kwestie opmerkt, probeer dan verdere assistentie van [Cisco Technical Support](//www.cisco.com/en/US/support/tsd_cisco_worldwide_contacts.html). Vergeet niet documentatie te verstrekken van de informatie die u hebt verzameld tijdens het volgen van de stappen. Deze informatie maakt het verder oplossen van problemen sneller en efficiënter.

## <span id="page-11-0"></span>%SYS-4-P2\_WARN: 1/Blocked wachtrij (tx) op poort [char]

#### Probleem

De switch genereert Blocked wachtrij (tx) op poort [char] berichten.

#### Beschrijving

Dit voorbeeld toont de syslogoutput die u ziet wanneer de fout optreedt:

%SYS-4-P2\_WARN: 1/Blocked queue (tx) on port 3/3 %SYS-4-P2\_WARN: 1/Blocked queue on gigaport 3, ( 8671 : 0) Deze fouten duiden op een hardwareprobleem of een van deze problemen:

- Duplex mismatch
- Onjuiste kabel
- Type 1-bekabeling
- Onbetrouwbare poorten
- Hardware-probleem van een extern aangesloten apparaat

De meest voorkomende oorzaak van deze fouten is een fysiek laagprobleem. Het probleem veroorzaakt een aanzienlijke toename van het verkeer in de interne K1-gigaporten. K1 applicatiespecifieke geïntegreerde schakelingen (ASIC's) zijn de belangrijkste chips die de schakelaar besturen. Over het algemeen, de geblokkeerde Strijken van de Tx wegens een configuratieprobleem of een beschadigde bekabeling.

In een normale omgeving kan de TX-wachtrij slechts gedurende ongeveer 20 seconden worden geblokkeerd. Een langere blokkering duidt op een aanzienlijk probleem. Als resultaat hiervan is de geblokkeerde toename in de rij Tx als de rij Tx in 35 seconden niet voor de gigaport is weggelopen.

Neem indien nodig contact op met [Cisco Technical Support](//www.cisco.com/en/US/support/tsd_cisco_worldwide_contacts.html) om te bepalen of de module vervanging nodig heeft. Maar eerst herhaal de module en kijk of de foutmelding nog bestaat.

Hier zijn de stappen om de Catalyst 4000/2948G/2980G Wachtrij op Gigaport <gigaport\_number> in te stellen op Poorten van voorpaneel die opnieuw moet worden geopend.

#### Foutenmeldingen uit het monster:

```
2000 Aug 25 12:22:48 cet +02:00 %SYS-4-P2_WARN: 1/Blocked queue on gigaport 29, (331 : 0 )
2000 Aug 25 12:23:41 cet +02:00 %SYS-4-P2_WARN: 1/Blocked queue on gigaport 29, (332 : 0 )
2000 Aug 25 12:25:42 cet +02:00 %SYS-4-P2_WARN: 1/Blocked queue on gigaport 29, (333 : 0 )
2000 Aug 25 12:46:42 cet +02:00 %SYS-4-P2_WARN: 1/Blocked queue on gigaport 29, (334 : 0 )
2000 Aug 25 12:48:41 cet +02:00 %SYS-4-P2_WARN: 1/Blocked queue on gigaport 29, (335 : 0 )
2000 Aug 25 12:57:42 cet +02:00 %SYS-4-P2_WARN: 1/Blocked queue on gigaport 29, (336 : 0 )
```
Deze foutmelding geeft aan dat er een configuratiefout is die het meest waarschijnlijk voortkomt uit een fysiek laagprobleem of een duplex fout-match in verband met gigaport 29. Om te vinden welke poort(s) betrekking heeft op gigaport 29, zie deze tabellen. De tabellen variëren en zijn afhankelijk van de Supervisor Engine.

#### WS-X4013 Gigabit Kirky-poortverdeling

K1-A (gigaporten 0-11)

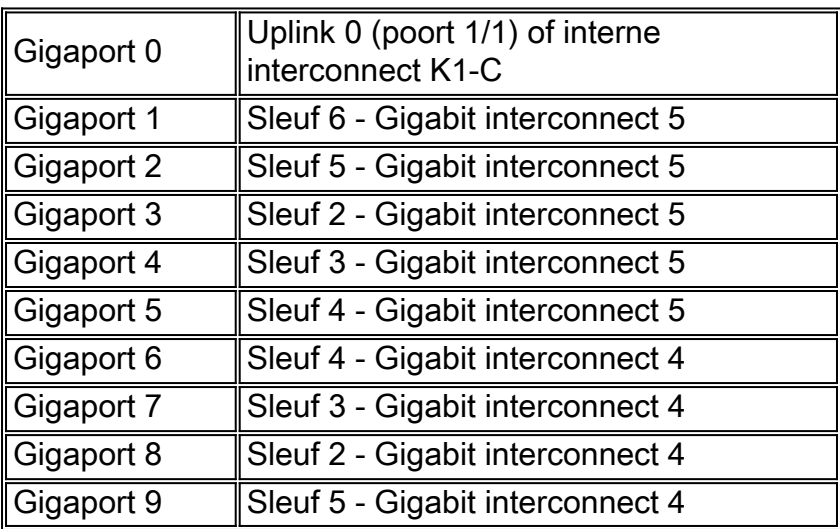

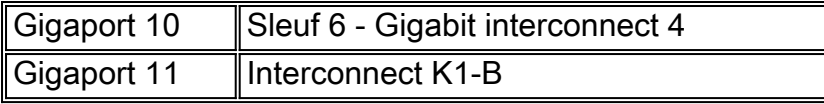

K1-B (gigaports 12-23)

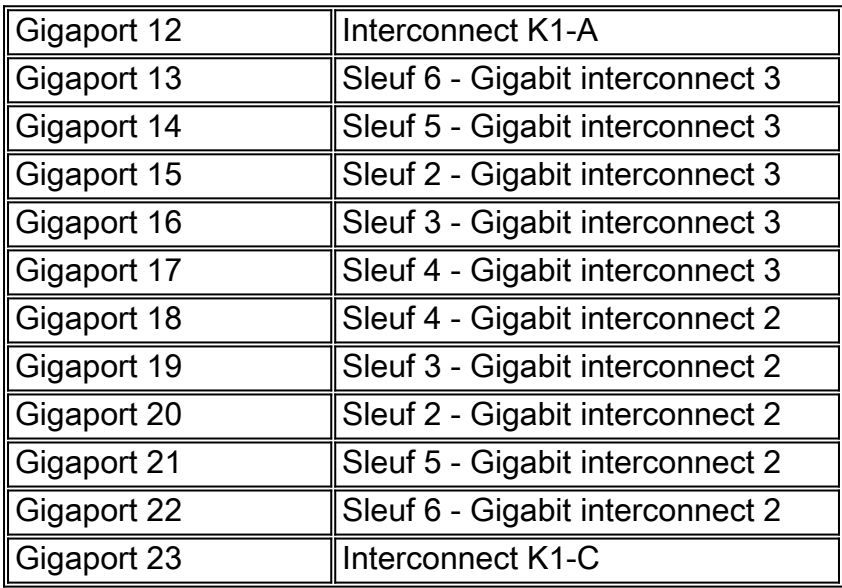

K1-C (gigaports 24-35)

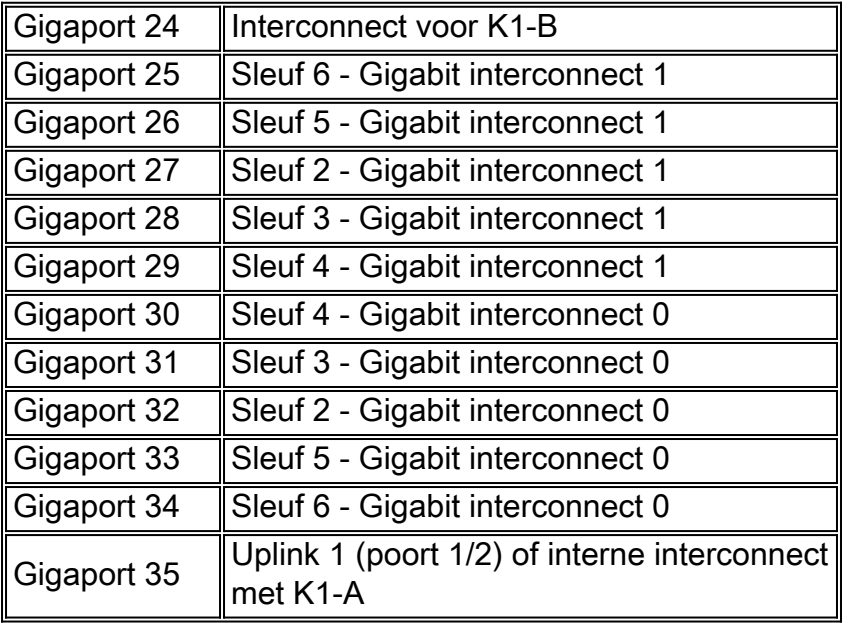

Elke K1 ASIC heeft 12 gigabit interconnects. Deze Gigabit-verbindingen worden tussen de lijnkaarten en de Supervisor Engine gebruikt als seriële point-to-point links. Elke lijnkaart in Catalyst 4000 verbindt met 6 van de 12 Gigabit interconnects. De gigabit-interconnects zijn gerefereerd aan 0 tot 5 en zijn verbonden in omgekeerde volgorde. Bijvoorbeeld, op een 4148 lijnkaart, gGigabit interconnectie 5 verbindt met poorten 1-8, gGigabit interconnectie 4 verbindt met poorten 9-16.

#### Toewijzing van lijnmodules voor interconnect-poorten

WS-X4148-RJ, WS-X4148-RJ45V, WS-X4148-RJ21

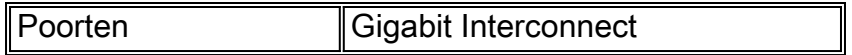

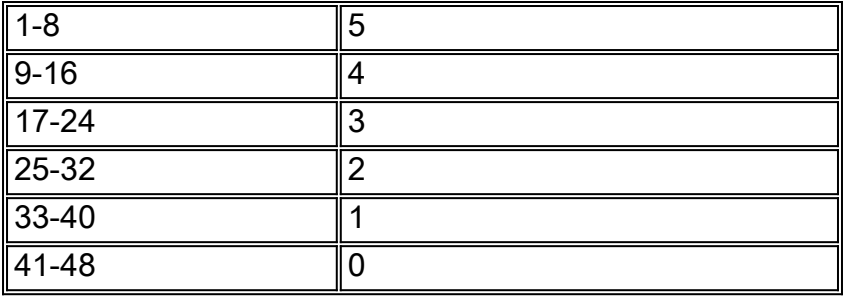

## WS-X4232-RJ-32, WS-X4232-L3

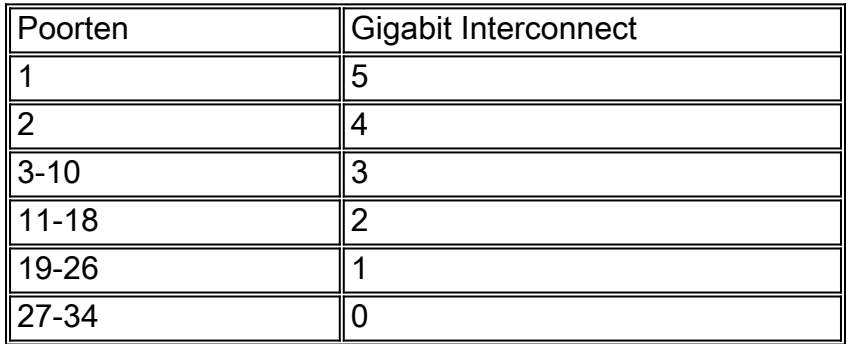

### WS-X4418 GB

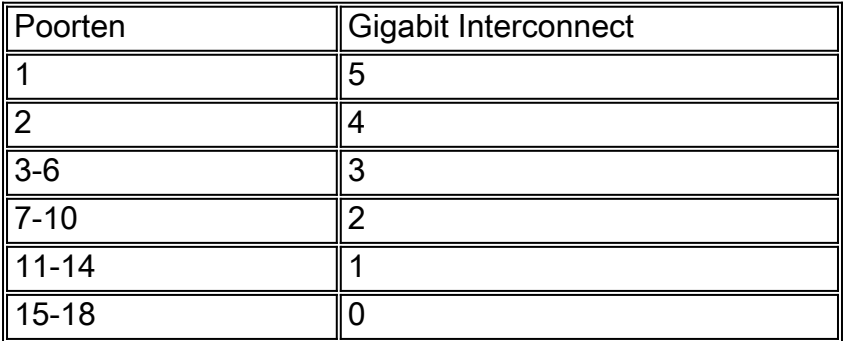

#### WS-X4124-FX-MT switch

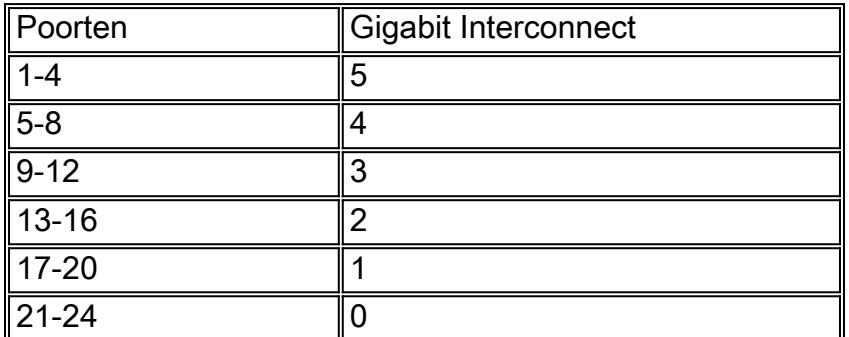

## WS-X4306 GB

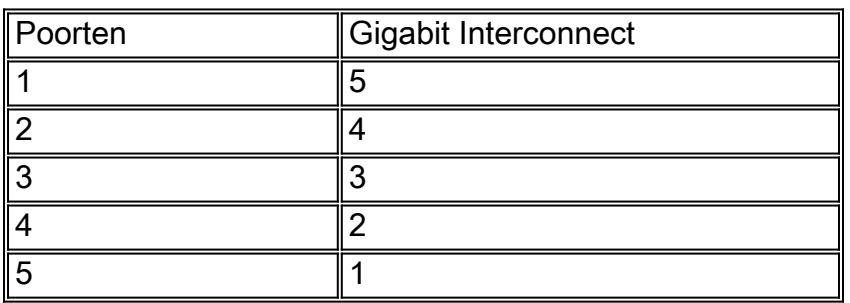

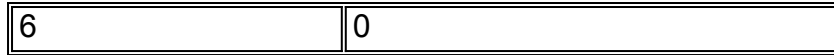

WS—X4412-2GB-TX

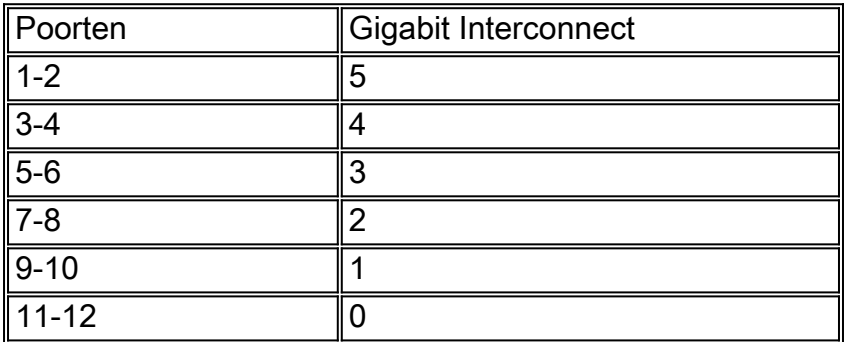

#### Voorbeeld van het vinden van verdachte poort(en)

4006-2b1> **en**

Enter password:

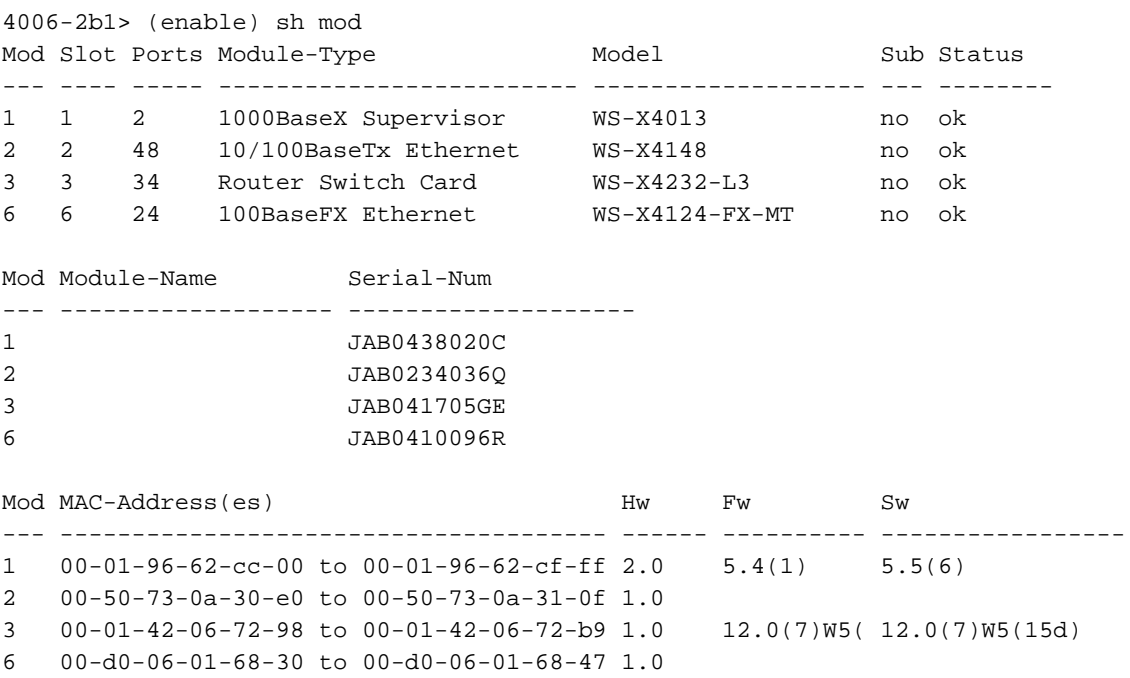

4006-2b1> (enable)

2000 Aug 25 12:48:41 cet +02:00 %SYS-4-P2\_WARN: 1/Blocked queue on gigaport 16, (335 : 0 ) 2000 Aug 25 12:57:42 cet +02:00 %SYS-4-P2\_WARN: 1/Blocked queue on gigaport 16, (336 : 0 ) Gigaport 16 verwijst naar sleuf 3, gigabit interconnect 3. Aangezien sleuf 3 een WS-X4232-L3 is, verwijst gigabit interconnect 3 naar poorten 3-10. Wanneer u deze poorten problemen oplost, controleer dan op fouten en/of duplex ongelijkmasten die de showpoort gebruiken, show mac, en show tellers. . Het kan ook handig zijn om een dumpen 1 te krijgen en te zien of er hardwarefouten zijn verbonden met poorten. Eén opmerkelijke referentie in de dummy 1-output is de cscTime-out gekoppeld aan de lijnmodule ASIC voor de corresponderende interconnectie. De waarde van csctimeout moet 0 zijn

<span id="page-15-0"></span>%SYS-4-P2\_WARN: 1/Filtering Ethernet MAC-adres van waarde nul

#### Probleem

De switch genereert Filtering Ethernet MAC-adres van waarde nul-berichten.

#### **Beschrijving**

Dit voorbeeld toont de syslogoutput die u ziet wanneer deze fout optreedt:

%SYS-4-P2\_WARN: 1/Filtering Ethernet MAC address of value zero from agent host table interface %SYS-4-P2\_WARN: 1/Filtering Ethernet MAC address of value zero from agent host table interface

De schakelaar genereert het Filtering Ethernet MAC-adres van waarde nul syslig-bericht wanneer de switch pakketten ontvangt met een bron-MAC-adres van 00-00-00-00-00-00. Dit MAC-adres is een ongeldige bron-MAC.

Het syslogbericht geeft aan dat de schakelaar het ongeldige adres niet leert. Echter, de schakelaar voorwaarts verkeer dat van een all-zeros MAC adres afkomstig is.

De tijdelijke oplossing is om het eindstation te identificeren dat kaders met een all-zero bron MAC adres genereert. Meestal geeft een van deze apparaten zulke frames door:

- Een verkeersgenerator, zoals Draaiende SmartBits
- Bepaalde soorten servers, zoals taakverdeling voor IBM WebSphere-servers
- Een verkeerd gevormde router of eindstation, zoals een apparaat dat alle-nul uitzendingen overbrengt
- Fen foute NIC

#### <span id="page-16-0"></span>%SYS-4-P2\_WARN: 1/Ongeldig crc, ingetrokken pakje, aantal = xx

#### Probleem

De switch met Supervisor Engine II (WS-X4013=) genereert het bericht dat deze sectie toont en u gedeeltelijk of volledig verlies van netwerkconnectiviteit ervaart. Het verlies van connectiviteit kan slechts een deel van de switchpoorten beïnvloeden en kan de uplinkerpoorten omvatten.

%SYS-4-P2\_WARN: 1/Invalid crc, dropped packet, count = xx

#### **Beschrijving**

Dit voorbeeld toont de syslog of de console uitvoer die u ziet wanneer deze fout optreedt:

%SYS-4-P2\_WARN: 1/Invalid crc, dropped packet, count = 590073 %SYS-4-P2\_WARN: 1/Invalid crc, dropped packet, count = 594688 Soms ziet u ook dit bericht:

%SYS-4-P2\_WARN: 1/Astro(3/4) - management request timed out Opmerking: als u alleen de \*sys-4-P2\_WARN hebt: 1/Astro(3/4) - Time-out bericht beheeraanvraag, zie [%SYS-4-P2\\_WARN:](#page-19-0) [1/Astro\(mod/poort\)](#page-19-0) gedeelte van dit document.

Opmerking: u kunt problemen ondervinden met de netwerkconnectiviteit wanneer deze berichten verschijnen.

Volg deze stappen voor het oplossen van problemen en vang de uitvoer van opdrachten tijdens elke stap:

Opmerking: Neem contact op met [Cisco technische ondersteuning](//www.cisco.com/en/US/support/tsd_cisco_worldwide_contacts.html) voor ondersteuning bij het oplossen van problemen.

- 1. Geef deze opdrachten uit:showhoutbuffer -1023technische ondersteuning voor showgezondheid tonen 1dumpen 1
- Geef een van deze opdrachten vijf keer op, met willekeurige tussenpozen, en observeer de 2. OngeldigePacketBufferCrcs-teller:toon nvramenv 1-CatOS softwarerelease 6.1(1) of hoger Cat4k> (enable) **show nvramenv 1**

```
PS1="rommon ! >"
?="0"
DiagBootMode="post"
MemorySize="64"
ResetCause="20"
AutobootStatus="success"
InvalidPacketBufferCrcs="82325"
```
toon env 1-CatOS softwarerelease 5.5(19) of eerderZoals u de opdracht herhaalt, observeer of de OngeldigePacketBufferCrcs teller snel met hoge waarden toeneemt. cat4k> (enable) **show nvramenv 1**

```
PS1="rommon ! >"
?="0"
DiagBootMode="post"
MemorySize="64"
ResetCause="20"
AutobootStatus="success"
InvalidPacketBufferCrcs="82763"
```
Opmerking: Als u een klein aantal ongeldige PacketBufferCrcs in de uitvoer ziet en u een CatOS-softwareversie draait die eerder dan 5.5.10, 6.2.3 of 6.3.1 is, upgrade naar een latere release. Er is een mogelijkheid dat u Cisco bug-ID [CSCdu48749](//www.cisco.com/cgi-bin/Support/Bugtool/onebug.pl?bugid=CSCdu48749) ([alleen geregistreerde](//tools.cisco.com/RPF/register/register.do) klanten) en [CSCdt80707](//www.cisco.com/cgi-bin/Support/Bugtool/onebug.pl?bugid=CSCdt80707) (alleen [geregistreerde](//tools.cisco.com/RPF/register/register.do) klanten) hebt [aangetroffen](//www.cisco.com/cgi-bin/Support/Bugtool/onebug.pl?bugid=CSCdt80707). Raadpleeg de [melding uit het veld:](//www.cisco.com/en/US/ts/fn/100/fn14464.html) [Catalyst 4000 poorten verliezen de actieve VLAN-status wat leidt tot](//www.cisco.com/en/US/ts/fn/100/fn14464.html) [pakketverlies](//www.cisco.com/en/US/ts/fn/100/fn14464.html) voor meer informatie.

3. Als u vindt dat de  $\circ$ ngeldigePacketBuffer $\circ$ rcs teller met een hoge snelheid toeneemt, geeft u de reset opdracht uit om de schakelaar zacht te resetten.Opmerking: de opname van de uitvoer in deze stap is van cruciaal belang. cat4k> (enable) **reset**

This command will reset the system. Do you want to continue (y/n) [n]? **y** nodcsw0nm1> (enable) WS-X4013 bootrom version 5.4(1), built on 2000.02.17 18:28:09 H/W Revisions: Crumb: 5 Rancor: 8 Board: 2 Supervisor MAC addresses: 00:0a:8a:6d:92:00 through 00:0a:8a:6d:95:ff (1024 addresses)

```
Installed memory: 64 MB
Testing LEDs.... done!
The system will autoboot in 5 seconds.
Type control-C to prevent autobooting.
rommon 1 >
The system will now begin autobooting.
Autobooting image: "bootflash:cat4000-k9.6-3-9.bin"
CCCCCCCCCCCCCCCCCCCCCCCCCCCCCCCCCCCCCCCCCCCCCCCCCCCCCCCCCCCCCCCCCCCCCCCCCCCCCCCC
CCCCCCCCCCCCCCCCCCCCCCCCCCCCCCCCCCCCCCCCCCCCCCCC################################
Starting Off-line Diagnostics
Mapping in TempFs
Board type is WS-X4013
DiagBootMode value is "post"
Loading diagnostics...
Power-on-self-test for Module 1: WS-X4013
Status: (. = Pass, F = Fail)
uplink port 1: . uplink port 2: F eobc port: .
processor: . cpu sdram: . eprom: .
nvram: . flash: . enet console port: .
switch 0 port 0: . switch 0 port 1: . switch 0 port 2: .
switch 0 port 3: . switch 0 port 4: . switch 0 port 5: .
switch 0 port 6: . switch 0 port 7: . switch 0 port 8: .
switch 0 port 9: . switch 0 port 10: . switch 0 port 11: .
switch 0 registers: . switch 0 sram: . switch 1 port 0: .
switch 1 port 1: . switch 1 port 2: . switch 1 port 3: .
switch 1 port 4: . switch 1 port 5: . switch 1 port 6: .
switch 1 port 7: . switch 1 port 8: . switch 1 port 9: .
switch 1 port 10: . switch 1 port 11: . switch 1 registers: .
switch 1 sram: . switch 2 port 0: F switch 2 port 1: F
switch 2 port 2: F switch 2 port 3: F switch 2 port 4: F
switch 2 port 5: F switch 2 port 6: F switch 2 port 7: F
switch 2 port 8: F switch 2 port 9: F switch 2 port 10: F
switch 2 port 11: F switch 2 registers: . switch 2 sram: F
Module 1 Failed
Exiting Off-line Diagnostics
Failed Module Bringup Process
Use 'show test 1' to see results of tests.
!--- Output suppressed.
```
- 4. Nadat de schakelaar op lijn terugkomt, geef de tonen test 1 opdracht uit.
- 5. Als de opdrachtoutput diagnostische fouten laat zien, schakelt het stroomprogramma (harde reset) de schakelaar in.
- 6. Nadat de schakelaar op lijn terugkomt, geeft u de **show test 1** opdracht opnieuw uit en observeert u of de schakelaar de diagnostische tests heeft gefaald.
- 7. Neem contact op met <u>[Cisco technische ondersteuning](//www.cisco.com/en/US/support/tsd_cisco_worldwide_contacts.html)</u> op basis van uw observatie:Als de schakelaar de diagnostische tests opnieuw heeft gefaald, heeft de Supervisor Engine zeer waarschijnlijk gefaald. Neem contact op met [Cisco Technical Support](//www.cisco.com/en/US/support/tsd_cisco_worldwide_contacts.html) voor verdere instructies.Als de schakelaar geen diagnostiek bij harde reset faalt, neem dan contact op met [Cisco Technical Support](//www.cisco.com/en/US/support/tsd_cisco_worldwide_contacts.html) bij de informatie die u in de andere stappen van deze procedure hebt verzameld.N.B.: Als Cisco Technical Support niet actief was tijdens de probleemoplossing, moet u de informatie leveren in de volgorde waarin deze is gedocumenteerd.

Nadat u de harde reset hebt uitgevoerd, moet de netwerkconnectiviteit hersteld worden.

## <span id="page-18-0"></span>%SYS-4-P2\_WARN: 1/Ongeldig verkeer van multicast bronadres

#### Probleem

De switch genereert ongeldig verkeer vanaf berichten met een multicast bronadres.

#### **Beschrijving**

Dit voorbeeld toont de syslogoutput die u ziet wanneer deze fout optreedt:

```
SYS-4-P2_WARN: 1/Invalid traffic from multicast source address
               81:00:01:00:00:00 on port 2/1
%SYS-4-P2_WARN: 1/Invalid traffic from multicast source address
                 81:00:01:01:00:00 on port 2/1
```
De schakelaar genereert het Ongeldige verkeer van het multicast bron adres syslg bericht wanneer de switch pakketten met een multicast MAC-adres als bron-MAC ontvangt. Het gebruik van een uitzending of een multicast MAC adres als bron MAC voor een kader is geen standaardscompatibel gedrag. Maar de schakelaar voorwaarts nog verkeer dat uit een multicast MAC-adres komt.

Het syslogbericht geeft het multicast MAC-adres in het bron-MAC-veld van het frame aan, evenals de poort waarop het verkeer was ontvangen.

De tijdelijke oplossing is om het eindstation te identificeren dat kaders met een multicast bron MAC-adres genereert. Meestal geeft een van deze apparaten zulke frames door:

- Een verkeersgenerator, zoals SmartBits
- Apparaten van derden die een multicast MAC-adres delen, zoals load-balances firewall of serverproducten

## <span id="page-19-0"></span>%SYS-4-P2\_WARN: 1/Astro(mod/poort)

#### Probleem

De switch genereert  $s_{\text{SYS-4-P2\_WARN}: 1/\text{astro}(6/6)...}$  berichten.

#### **Beschrijving**

Deze foutmelding geeft aan dat de Supervisor Engine communicatie met een component op een lijnkaart is verloren. De Supervisor Engine houdt alle tijden bij die aan deze communicatie zijn gekoppeld. Er zijn vele mogelijke oorzaken van deze aandoening. Raadpleeg voor meer informatie over deze foutmelding en mogelijke oorzaken [de Time-outs](//www.cisco.com/en/US/products/hw/switches/ps663/products_tech_note09186a00801c9221.shtml) van [Astro/Lemans/NiceR](//www.cisco.com/en/US/products/hw/switches/ps663/products_tech_note09186a00801c9221.shtml) [op Catalyst 4000/4500 Series-switches](//www.cisco.com/en/US/products/hw/switches/ps663/products_tech_note09186a00801c9221.shtml)

## <span id="page-19-1"></span>%SYS-4-P2\_WARN: 1/tag 0

De switch genereert  $s_{\text{SYS-4-P2\_WARN}: 1/Tag 0...}$  berichten.

Dit voorbeeld toont de syslogoutput die u ziet wanneer deze fout optreedt:

%SYS-4-P2\_WARN: 1/Tag [dec] on packet from [ether] port [chars], but port's native vlan is [dec]

Dit bericht geeft aan dat een 802.1Q-gelabeld pakket op een niet-stam poort is ontvangen. Het VLAN dat uit de pakketmarkering wordt afgeleid is anders dan de poort van het VLAN. In het foutbericht:

- De  $_{tag$  [dec] is het VLAN-identificatiemiddel van het pakket.
- Het [ether] is het MAC-adres van de host.
- De haven [chars] is de havenidentificatiecode.
- $\bullet$  Het tweede  $_{[dec]}$  is het VLAN-nummer.

Er is een mogelijkheid dat de lokale poort onjuist is ingesteld als een toegangshaven in plaats van een boomstampoort. Aan de andere kant kan de buitenkant als boompoort zijn geconfigureerd in plaats van als toegangspoort.

Controleer dat de lokale poort niet onjuist is ingesteld als een toegangspoort in plaats van een boomstampoort. Controleer ook dat de afgelegen kant niet als boomstampoort is ingesteld in plaats van als toegangspoort.

## <span id="page-20-0"></span>converteren\_post\_SAC\_CiscoMIB:Nvram blok [#] niet-converteerbaar

#### Probleem

De switch genereert periodieke conversie\_post\_SAC\_CiscoMIB: boodschappen.

#### **Beschrijving**

Dit voorbeeld toont de console uitvoer die u ziet wanneer dit bericht voorkomt:

convert\_post\_SAC\_CiscoMIB:Nvram block 0 unconvertible: ) convert\_post\_SAC\_CiscoMIB:Nvram block 1 unconvertible: ) convert\_post\_SAC\_CiscoMIB:Nvram block 2 unconvertible: )

De switch genereert vaak deze consoleboodschappen wanneer u CatOS-codeversies verbetert of uitkleedt. De fout kan ook voorkomen wanneer u een switchconfiguratie laadt die een andere schakelaar genereert of wanneer u een switchconfiguratie gebruikt van een andere versie van code. Een failover naar de standby Supervisor Engine kan deze berichten ook genereren.

Verschillende versies van code bevatten variabelen die in NVRAM worden opgeslagen. Wanneer de schakelaar aanvankelijk op een latere of vroegere versie van CatOS start, converteert de schakelaar de vorige configuratie naar een versie die door het huidige opstartbeeld bruikbaar is. Tijdens dit proces wordt een bepaalde geheugenblokkade die niet nodig is of niet bruikbaar is in de huidige vorm, gedeporteerd in plaats van geconverteerd. Deze interne functie genereert de foutmelding.

Deze boodschap is doorgaans louter informatief. Vergelijk de vorige configuratie met de huidige configuratie om te controleren of alle configuratieinformatie correct is geconverteerd.

Als deze berichten verschijnen wanneer er geen software voor codesupgrades, configuratiewijzigingen of Supervisor Engine fouten zijn opgetreden, [dient u een](//tools.cisco.com/ServiceRequestTool/create/launch.do) [servicetoepassingsverzoek](//tools.cisco.com/ServiceRequestTool/create/launch.do) [\(alleen geregistreerde](//tools.cisco.com/RPF/register/register.do) klanten) te maken met [Cisco Technical Support](//www.cisco.com/en/US/support/tsd_cisco_worldwide_contacts.html).

### <span id="page-21-0"></span>Fout bij Global checksum

#### Probleem

Deze foutmelding kan worden weergegeven op Catalyst 4000/4500 en 6000/6500 Series switches die Catalyst OS-systeemsoftware uitvoeren.

De mislukte Global-checksum kan in de uitvoer van de opdracht van de show-versie worden weergegeven.

4000-Switch> (enable) **show version** WS-C4006 Software, Version NmpSW: 7.6(2) Copyright (c) 1995-2003 by Cisco Systems, Inc. NMP S/W compiled on Jun 25 2003, 23:00:25 GSP S/W compiled on Jun 25 2003, 17:11:56 System Bootstrap Version: 5.4(1) Hardware Version: 3.2 Model: WS-C4006 Serial #: FOX053701JY Mod Port Model Serial # Versions --- ---- ------------------ -------------------- ------------------------------- -- 1 2 WS-X4013 JAB054207A0 Hw : 3.2 Gsp: 7.6(2.0) Nmp: 7.6(2) 2 48 WS-X4148-RJ45V JAB05410EQF Hw : 1.6 3 48 WS-X4148-RJ45V JAB05410ES5 Hw : 1.6 4 48 WS-X4148-RJ45V JAB0541070L Hw : 1.6 5 48 WS-X4148-RJ45V JAB05410ESC Hw : 1.6 DRAM **FLASH FLASH** NVRAM Module Total Used Free Total Used Free Total Used Free ------ ------- ------- ------- ------- ------- ------- ----- ----- ----- 1 65536K 40935K 24601K 16384K 10543K 5841K 480K 198K 282K

#### **Global checksum failed.**

Uptime is 306 days, 8 hours, 0 minute Een verwant bericht, NVRAM: F, kan in de uitvoer van de opdracht Show test verschijnen.

6000-Switch> **show test 1**

Module 1 : 2-port 1000BaseX Supervisor Network Management Processor (NMP) Status: (. = Pass, F = Fail, U = Unknown) ROM: . Flash-EEPROM: . Ser-EEPROM: . **NVRAM: F** EOBC Comm: . Line Card Status for Module 1 : PASS Port Status : Ports 1 2 ----------- . . *!--- Output is suppressed.*

Diagnostic mode: complete (mode at next reset: complete)

## **Beschrijving**

De globale fout van de checksum betekent dat de volgende keer dat het vakje wordt hergeladen, NVRAM waarschijnlijk verloren gaat door een controlebedrag van CRC dat faalde terwijl het de configuratie leest. Dit is meestal geen hardwarefout, maar de schakelaar corrigeert zichzelf. Dit heeft geen invloed op een operationele schakelaar tenzij de configuratie verandert terwijl de schakelaar in deze conditie is. Maar het grootste gedeelte van de tijd, lost een reset de fout van de checksum op als deze opnieuw wordt berekend. Dit probleem is gedocumenteerd in Cisco bug-ID [CSCdx87646](//www.cisco.com/cgi-bin/Support/Bugtool/onebug.pl?bugid=CSCdx87646) (alleen [geregistreerde](//tools.cisco.com/RPF/register/register.do) klanten).

## **Oplossing**

Voltooi deze stappen om de schakelaar van deze foutstatus te herstellen:

- 1. Maak een back-up van de configuratie van de schakelaar. Raadpleeg <u>[Configuratiebestanden](//www.cisco.com/en/US/docs/switches/lan/catalyst4000/6.3and6.4/configuration/guide/config.html#wp1020018)</u> [uploaden naar een TFTP-server](//www.cisco.com/en/US/docs/switches/lan/catalyst4000/6.3and6.4/configuration/guide/config.html#wp1020018) voor meer informatie over het maken van een back-up van de configuratie.
- 2. Reset de Supervisor module door de reset Supervisor\_module\_#opdracht uit te geven.
- 3. Zodra de schakelaar omhoog start, geeft u de **show versie** uit en **laat** de opdrachten **voor test** zien om te controleren of de uitvoer normaal is.
- 4. Controleer de configuratie op de schakelaar en herstel indien nodig van de back-up.

## <span id="page-22-0"></span>Gerelateerde informatie

- [System Message Guide Catalyst Series switches, 7.4](//www.cisco.com/en/US/products/hw/switches/ps663/products_system_message_guides_list.html?referring_site=bodynav)
- [Vastlegging systeemberichten configureren](//www.cisco.com/en/US/docs/switches/lan/catalyst5000/catos/4.5/configuration/guide/logging.html?referring_site=bodynav)
- [Common CatOS foutenmeldingen op Catalyst 5000/5500 Series switches](//www.cisco.com/en/US/products/hw/switches/ps679/products_tech_note09186a0080143d13.shtml?referring_site=bodynav)
- [Common CatOS-foutmeldingen op Catalyst 6500/6000 Series-switches](//www.cisco.com/en/US/products/hw/switches/ps700/products_tech_note09186a008014f550.shtml?referring_site=bodynav)
- [Fout in berichtdecoder](//www.cisco.com/cgi-bin/Support/Errordecoder/index.cgi) (alleen [geregistreerde](//tools.cisco.com/RPF/register/register.do) klanten)
- [Productondersteuningspagina's voor LAN](//www.cisco.com/web/psa/technologies/index.html?referring_site=bodynav)
- [Ondersteuningspagina voor LAN-switching](//www.cisco.com/web/psa/technologies/index.html?referring_site=bodynav)
- [Technische ondersteuning en documentatie Cisco Systems](//www.cisco.com/cisco/web/support/index.html?referring_site=bodynav)